**This tutorial will show you how to connect your Google Drive account to Edmodo. Before you begin, you must have a Google account. If you do not have an account please sign up for free at Google.com.**

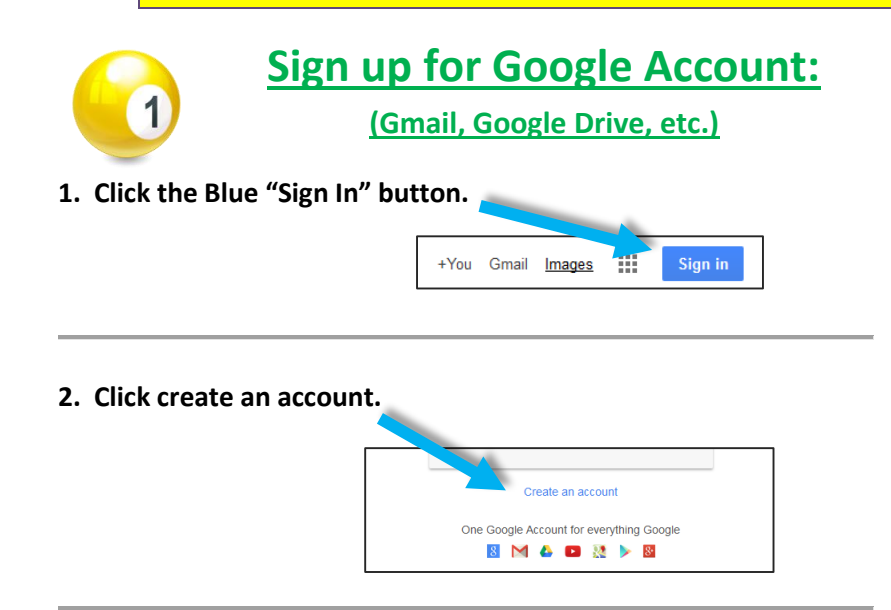

**3. Complete the information request located on the right and follow through with signing up for your free Google account.** 

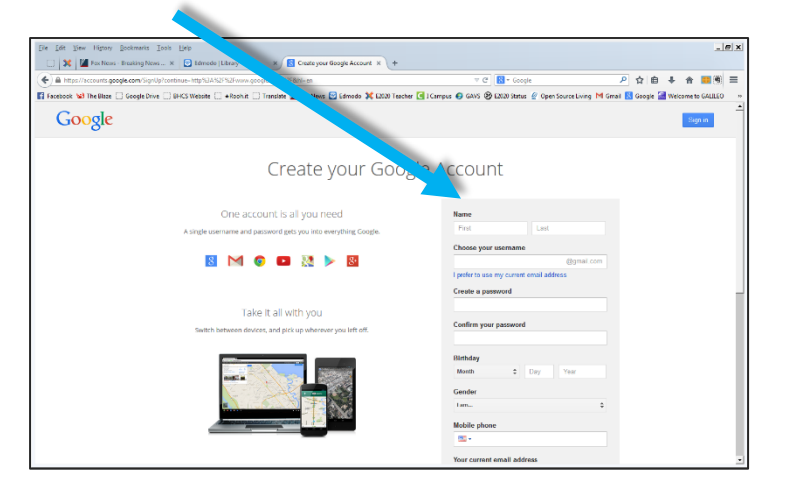

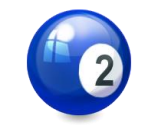

# **Connect Google Drive to Your Edmodo Account:**

### **ONCE YOUR GOOGLE ACCOUNT IS ACTIVE, FOLLOW THE STEPS BELOW:**

**1. Log into Edmodo so you can connect your Google Drive to your Edmodo** 

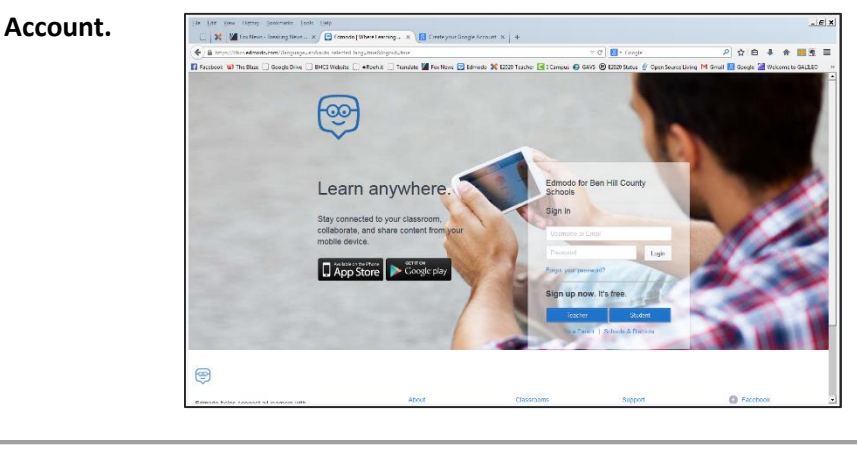

**2. At the top, click on the "BackPack" button.**

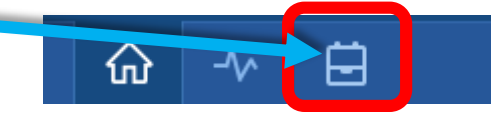

**3. On the left, click "Google Drive"**⋒ 白 **日** Backpack Items **う** Folders **E** Turned In Google Drive

### **4. Click Connect with Google Drive button.**

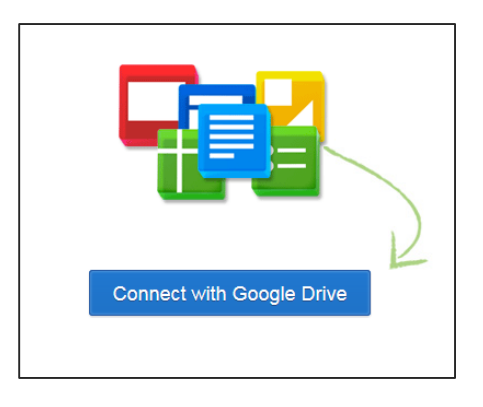

## **5. Sign in with your Google Account.**

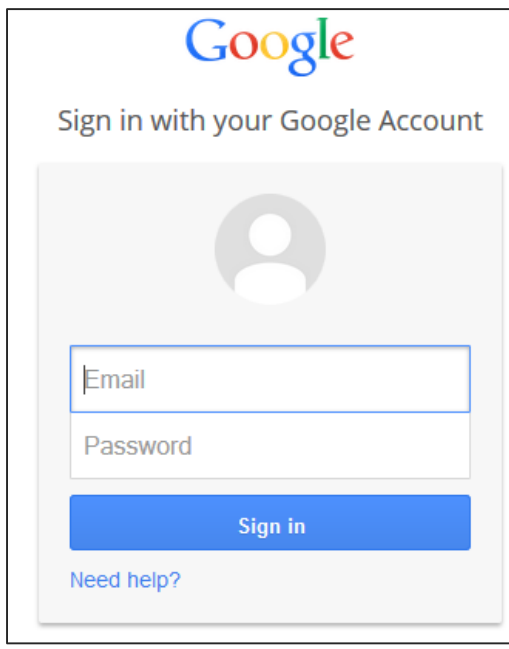

## **6. Click the Blue "Accept" button.**

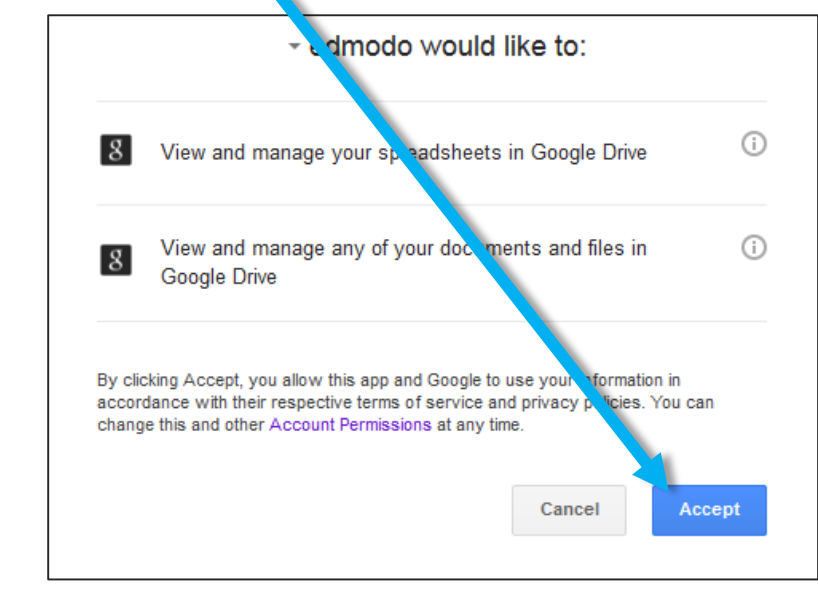

**7. You are now connected. Click and open the Google Document (Google** 

**Doc) titled "How to Get Started with Drive" and read the page. There are tutorials that Google has provided for you.**

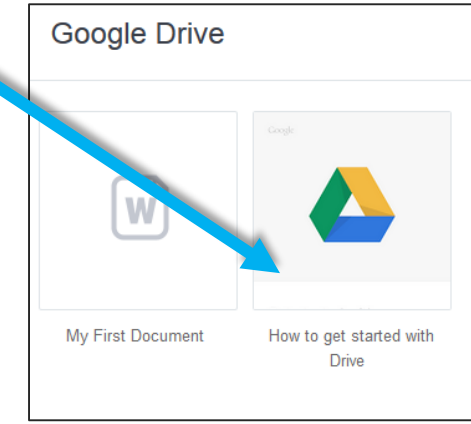